パソコンの冷却空気の流れを知る。

## デスクトップパソコンの内部冷却の風の流れです。

前面と側面から吸気された空気はHDDやCPUを冷却し背面から排出されます。

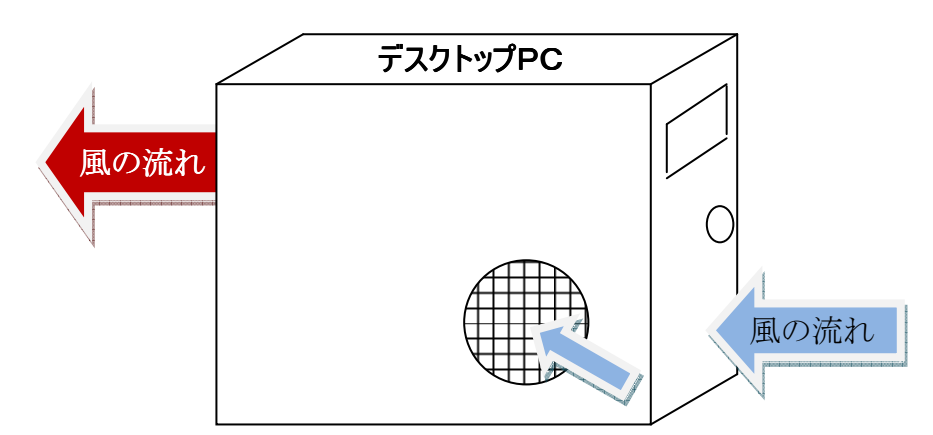

## ノートパソコンの内部冷却の風の流れです。

底面から吸気された空気はCPUを冷却し側面または背面から排出されます。

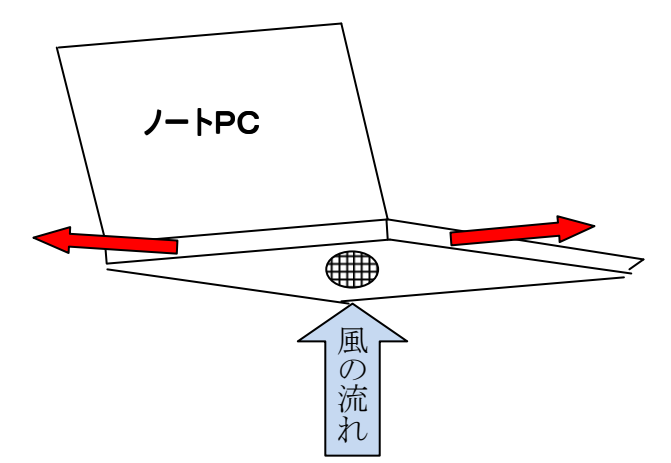

デスクトップの場合は、サイドパネルを外して内部の清掃が割合簡単です。しかし、ノートパソコンの 場合は内部へのアクセスが容易ではなく、筐体を外すことによってメーカーサポートが受けられなく なる場合もあり注意が必要です。(内部へのアクセスはお勧めしません。)

※ノートパソコンの場合でも、空気排出口の清掃を容易にした機能を備えたものもあります。

ノートパソコンの空気の流れを良くするためには、外部からエアーダスターを使ってホコリを噴出し清 掃する方法をお勧めします。

> エアーダスターは500円位でホームセンターなどで購入可能です。 ※エアーダスターは可燃性なので取り扱い注意

その他に用意するものとして、軍手、綿棒、ハケや掃除機があればよいと思い ます。

左右に振る デスクトップやノートパソコンのキーボード清掃にはエアーダスターでもで きますが、ひっくり返して左右に振ることで中に入ったごみやホコリを振 る落とせます。

ハードディスクの整理

- ① マイコンピュータから、ハードディスクをクリックします。
- ② メニューからプロパティをクリック

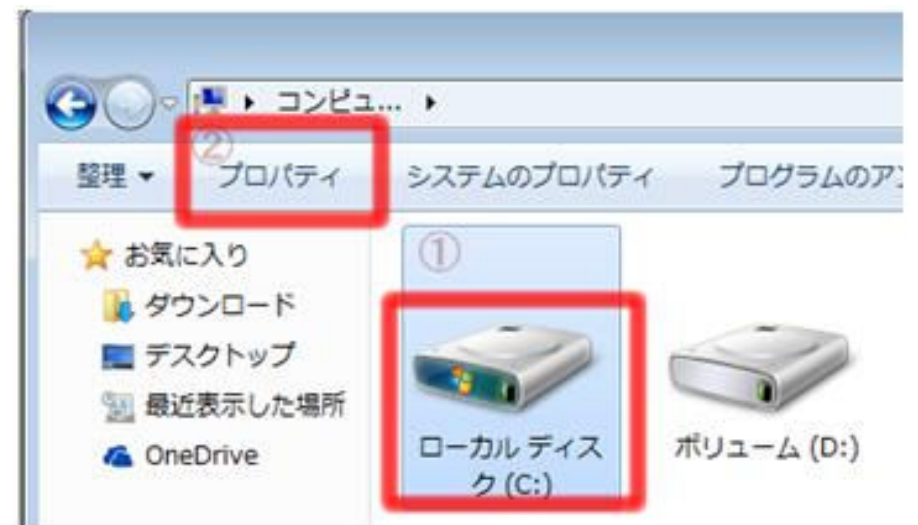

ローカルディスクのプロパティが表示されたらディスクのクリーンアップをクリックします。

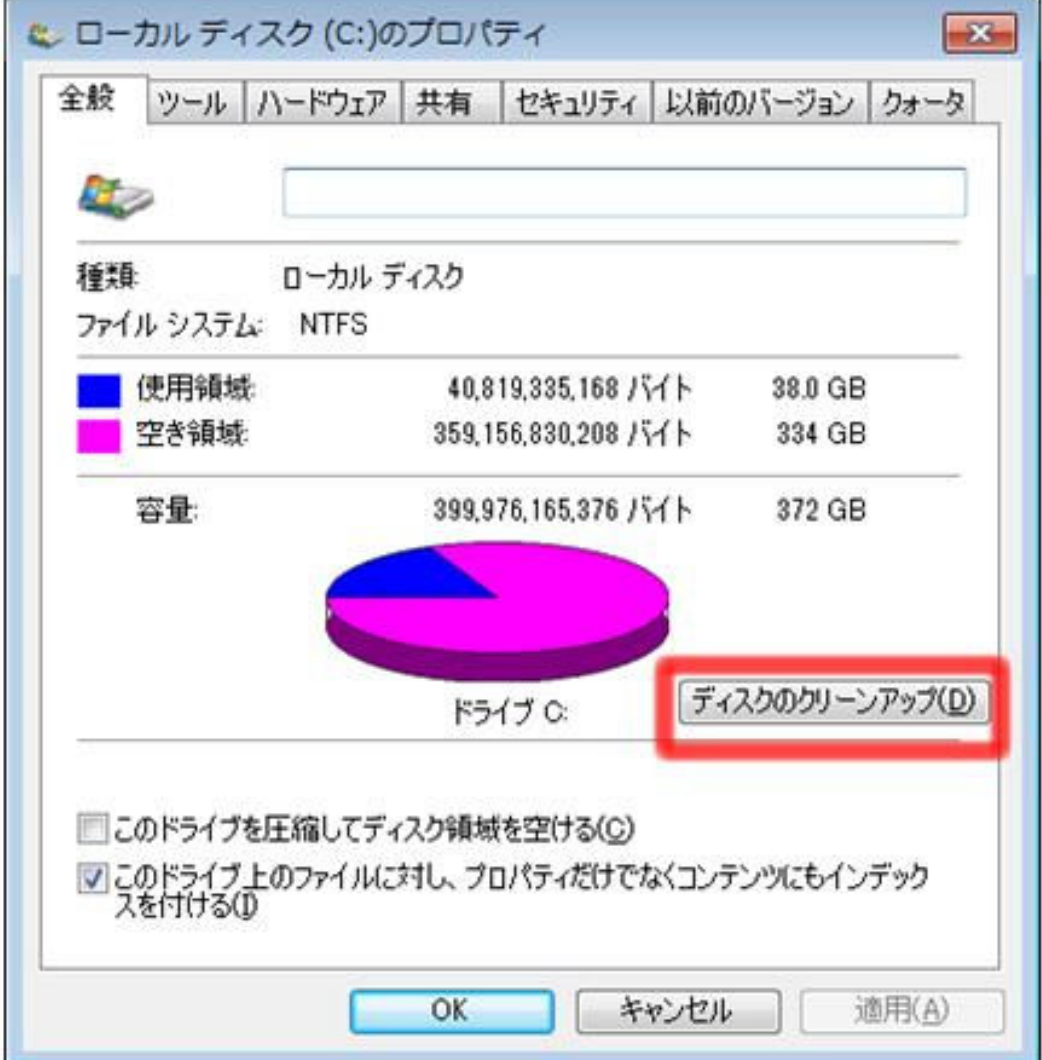

ディスクのクリーンアップが表示されたら

- ① 削除したいファイルをチェッ クします。
- ② 削除するファイルの容量が 表示されます。
- ③ OK ボタンをクリックします。

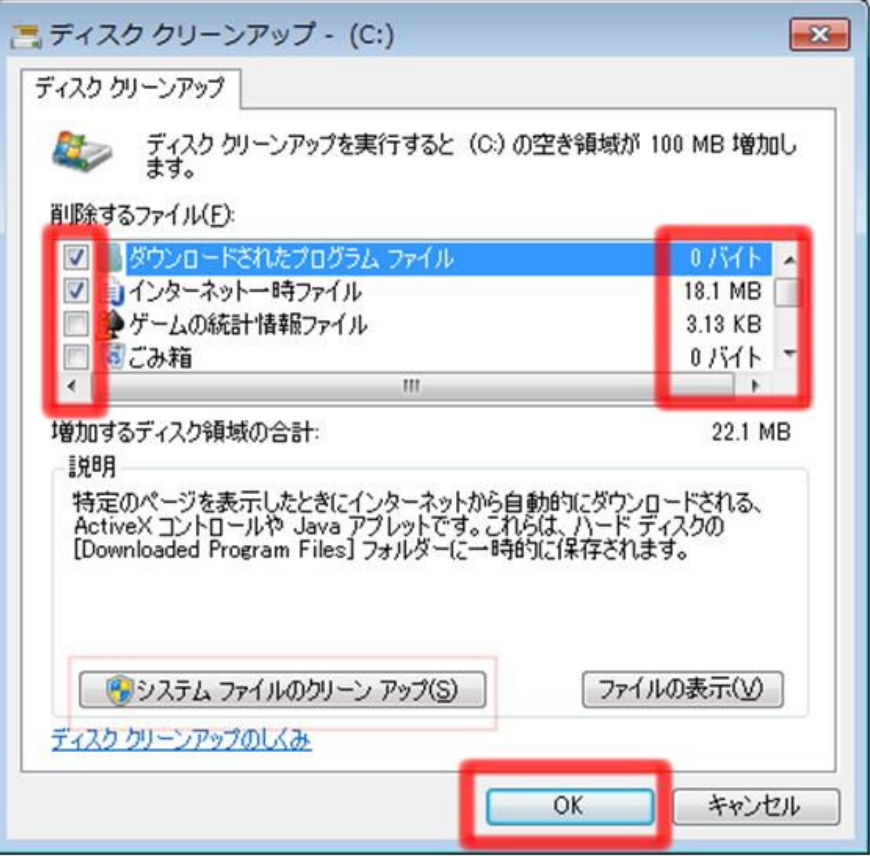

不要なファイルが削除されたら、ハードディスクに書き込まれたファイルを整理し、読み込み時のスピ

ードアップを図るために、最適化を 行います。

- ローカルディスクのプロパティから
- ① ツールタブをクリック
- ② 最適化をクリックします。

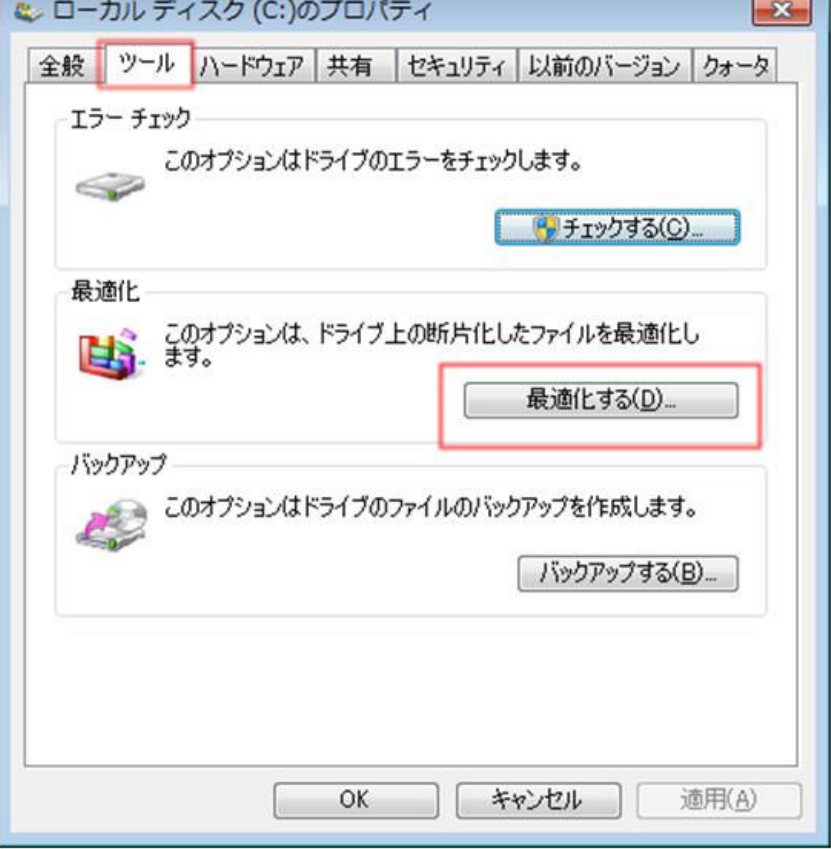

インターネットの閲覧履歴やキャッシュ情報の保 存の容量や期間を縮めてディスク容量を快適に

- ① インターネットエクスプローラーを起動しま す。
- ② インターネットエクスプローラー右上の歯車 マークをクリックします。
- ③ サブメニューからインターネットオプションを クリック。

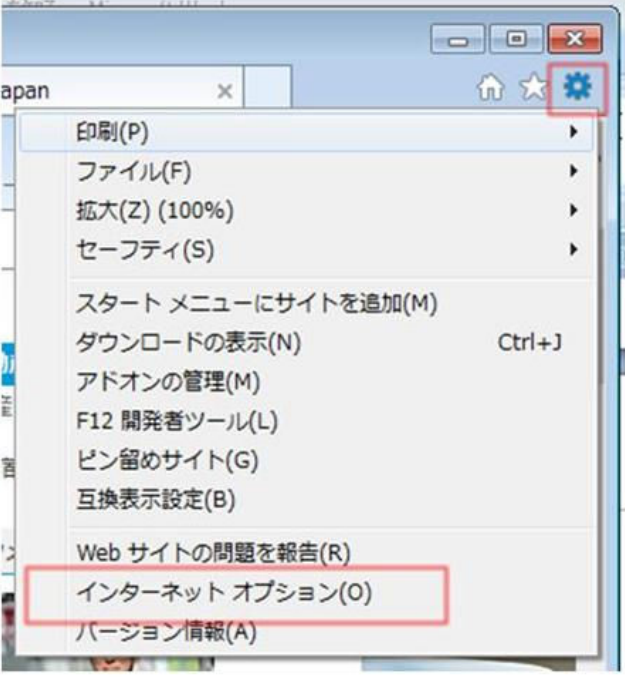

閲覧の履歴の説明

●【終了時に閲覧の履歴を削除する】にチェックを入れると、インターネットを終了する際に閲覧履歴 を削除します。

●削除ボタンでは、入力したパスワードなども削除できます。

●設定ボタンで、閲覧履歴やキャッシュ情報の保存の容量や期間を設定できます。

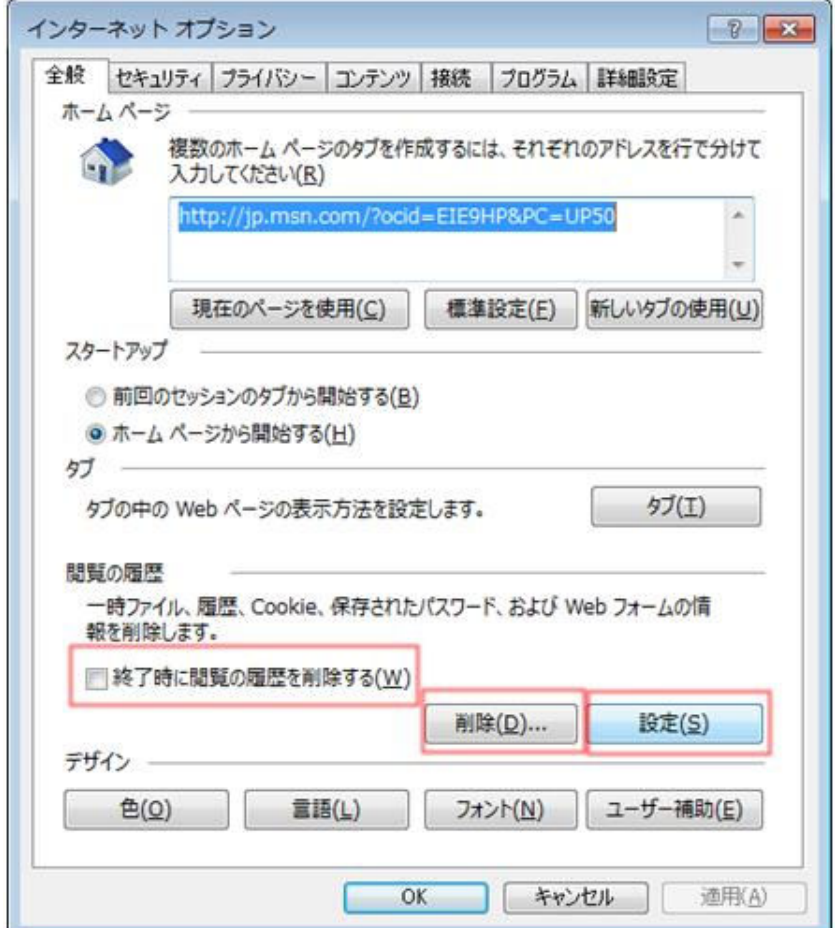

右画面では使用するディスク領域の設定を行います。

ハードディスクが大きいほど使用する領域は大きく設定されています。

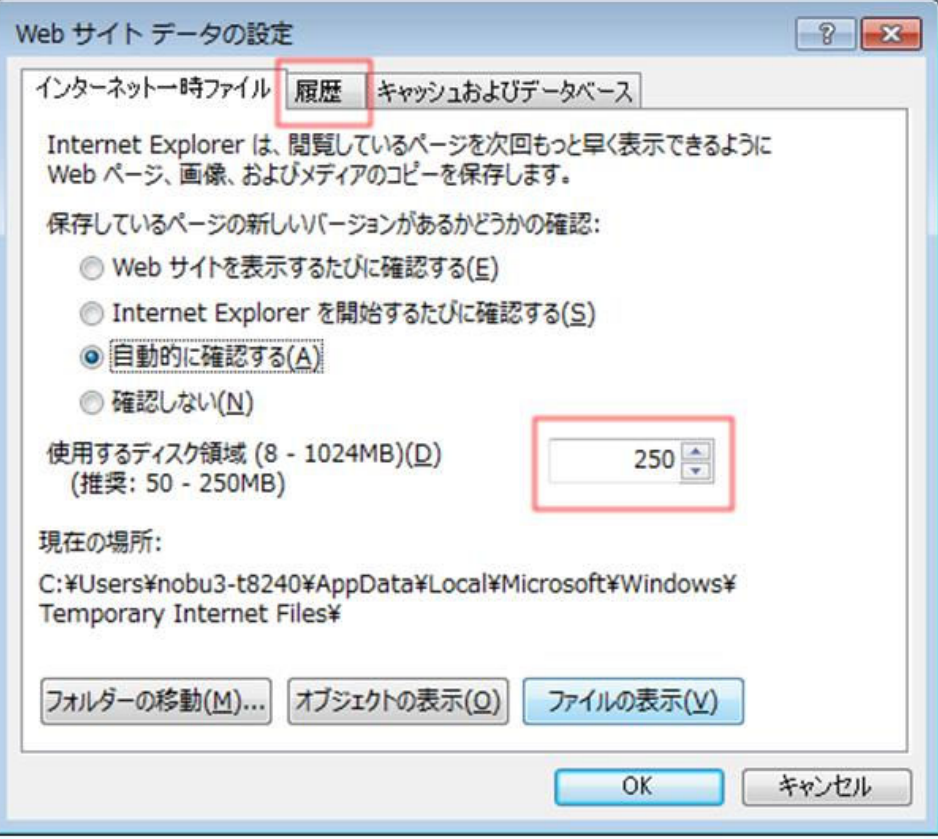

履歴の保存期間が設定できます。 期間が長いほど保存される容量は大きくなります。

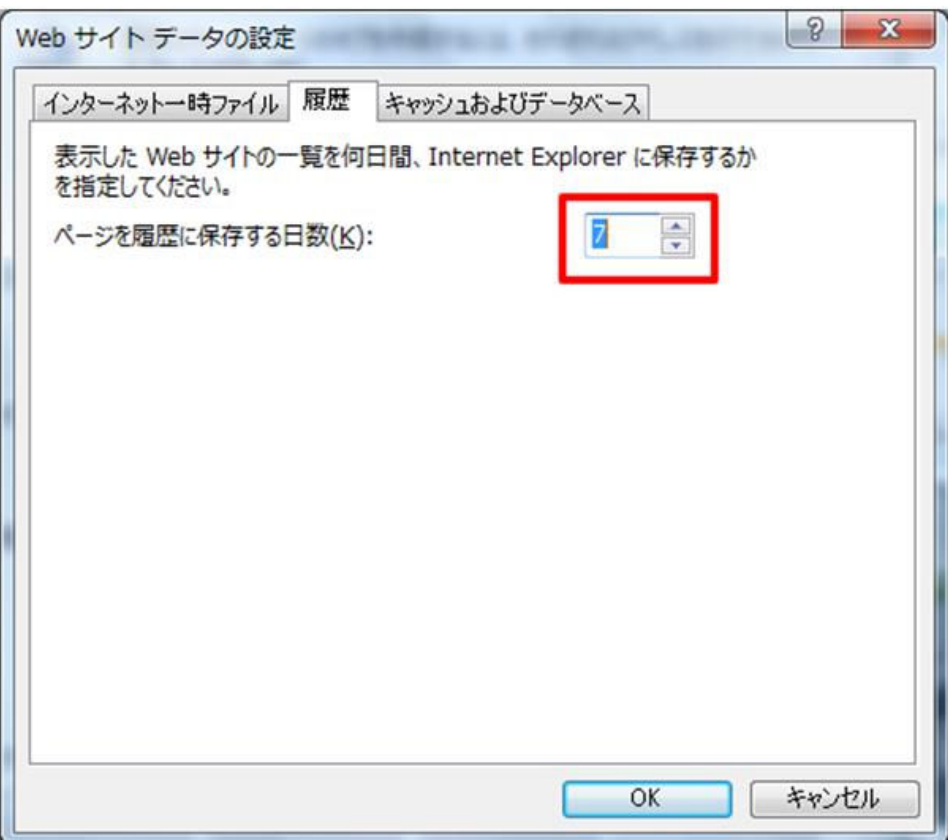

Windows の基本機能でファイルや一時的なファイルの削除を説明しましたが、フリーソフトや有料ソ フトでも行えます。また、そちらのソフトのほうが高機能です。 フリーソフトでは Ccleaner が有名ですが、ダウンロードするときに注意が必要です。

下図はその一例ですが、赤枠のダウンロードボタンと青枠のダウンロードボタンのどちらが、Ccleaner のダウンロードボタンでしょうか?

http://www.altech-ads.com/product/10001211.htm  $Q - C$ C CCleaner 【ダウンロー】 海外ソプト№1調達サイトのワールドソフトは、世界中から使えるソプトを仕入れてお届けしま  $-50$ wor 2004年からの運営で4000点以上の海外ソフトウェアワリーウェア&シェアウェア)を紹介/販 輸入ソフト品揃え日本ー! ソフトウェアの輸入・調達はオンライン商社/認定販売店の当サイトにま 日本語で探せる世界のソフトウェア Ly. ご利用規約 ご注文手順 よくあるご覧問 お問合せ 翻訳サービス ご購入について Home お支払方法 PC初心者 品調査: ソフト名 メーカ名 説明文 全て MESAyフトドレ V 94-F 372 2997 3 B 284 0 4471 3 Share 3 UVD 1 4254 8-1 10 **OLINETIKA** ホーム>コーティリティ>最適化・カリーナー・ペンギローカ  $\bar{z}$ ホーム>ユーティリティ>ファイル管理·操作 ホーム>ユーティリティ>レジストリ CCleaner OCleanerは、Windows POをクリーンアップするためのナンバーワンのツールです。あなたのオンラインのプライバシーを保護し、コンピューターをより速く、よ!<br>ます。 起定番のPOお掲除ソフト! ダウンロード ©× Ccleaner ダウンロード 最近1ヶ月 163回 総数 1,613,571回 Ocieaner<br>© jp.download366.info...<br>10096無料ダウンロー 言語 日本語 ド今すぐダウンロード<br>Coleaner フリーウェア 理別 Microsoft Windows 8, 7, Vista and XP. Including both 32-bit and 64-bit 勤作環境 versions 塑作者 Piriform Ltd. <u>→ ダウンロード</u><br>サイズ 14.50 KB <mark>ご 招金 メール選信 D</mark><br>このソフトを友人または<br>自分に メールする **File Opener** 前回のアップデート: 2013年10月15日 ダウンロード OS: Windows 8/7/Vista/XP 要件:特に要件無し

また、インストール時に注意が必要です。下図は、Google ツールバーを追加しても良いかと確認を 取っていますが、なにも気にせずインストールするとインターネットエクスプローラーに Google ツール バーが追加され、パソコンの環境が変わることがあります。

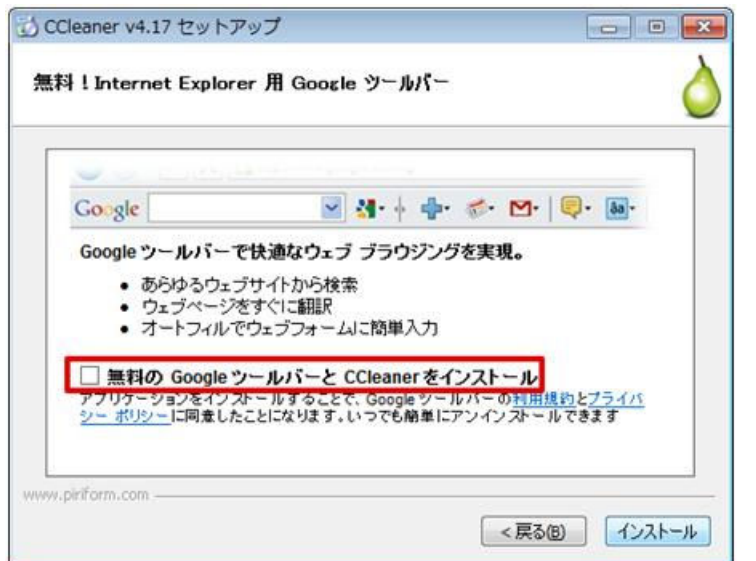

インストールする際には、細かなことで注 意が必要です。

左図は、チェックをはずしてインストール するようにしています。

下図は Ccleaner を利用した例ですが、インターネットエクスプローラーと Google Chrome の一時ファ イルが同時に表示されています。Windows の基本操作では個別に行わなければならない操作が一 つの操作で可能です。

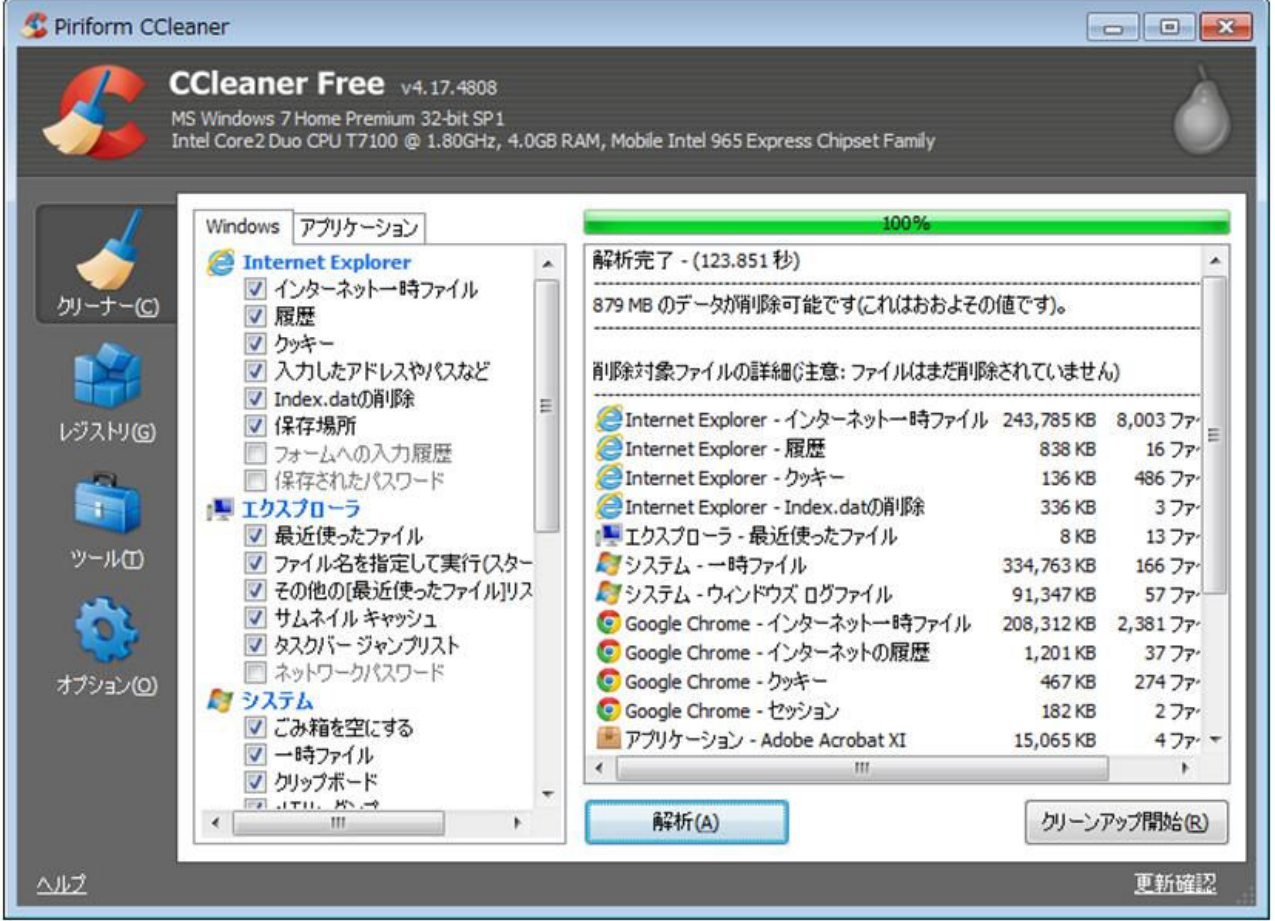